**ADVANTECH** MARTWORX

## **QUICK START GUIDE**

# SmartSwarm 351 **Quick Start Guide**

#### **Introduction**

The SmartSwarm 351 IIoT gateway is for operators of existing Modbus networks wishing to import a real time data feed from their process system into IIoT applications such as dashboarding, analytics or predictive maintenance.

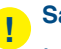

### **Safety**

- Use the device in compliance with national and international law and in compliance with any special or additional restrictions regulating use of the Advantech B+B SmartWorx device in specific applications and environments.
- Use only the original accessories as provided by Advantech B+B SmartWorx. Using unapproved accessories can result in device damage, warranty termination, and/or violation of legal regulations.
- Unauthorized device or accessory modification can result in device damage, warranty termination, and/or violation of legal regulations.
- Do not open the device.
- When connecting the device to a power supply do not exceed the defined voltage.
- Do not expose the device to extreme ambient conditions. Protect the device against dust, moisture, and high temperature.

We declare that the SmartSwarm 351 (except for versions SG300) is in compliance with the essential requirements and other relevant provisions of direction 1995/5/EC. SmartSwarm 351 versions SG300 are in compliance with the essential requirements and other relevant provisions of directions 2014/30/EU and 2014/35/EU. The Declaration of Conformity is available on the company website or from technical support, on request.

## **Product Disposal**

The WEEE (Waste Electrical and Electronic Equipment: 2002/96/EC) directive has been introduced to ensure that electrical/electronic products are recycled using the best available recovery techniques to minimize the impact on the environment. This product contains high quality materials and components

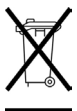

which can be recycled. At the end of its life this product MUST NOT be mixed with other commercial waste for disposal. Check with the terms and conditions of your supplier for disposal information.

**B-B SMARTWORX** Powered by **ADVANTECH** 

## **QUICK START GUIDE**

### **1. Connect Antenna**

- Connect the main antenna to the device by screwing it into the ANT connector.
- A second diversity antenna should also be connected to the DIV connector to improve performance.

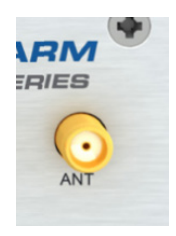

### **2. Install SIM Card**

If you intend to use this device to communicate over a cellular network, place an activated data-provisioned SIM card into the SIM1 card reader.

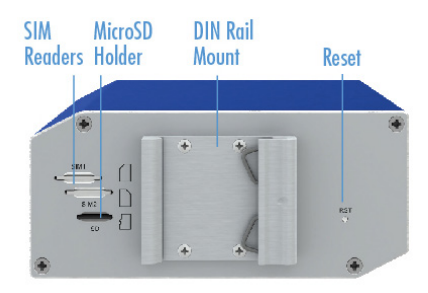

**NOTE: SIM2 is not currently supported.**

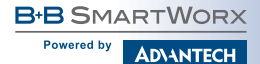

## **QUICK START GUIDE**

### **3. Connect Power**

**!**

The device requires between +10 to +60 VDC power. 4W typical; 11 W peak.

### **4. Connect Ethernet**

An Ethernet cable may be connected to the ETH0, and/or ETH1, connectors on the front panel. By default, the Ethernet ports are configured as follows:

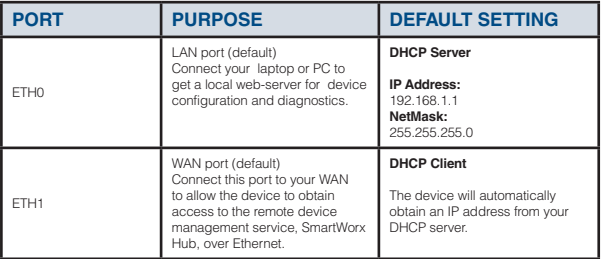

### **5. Modbus RTU**

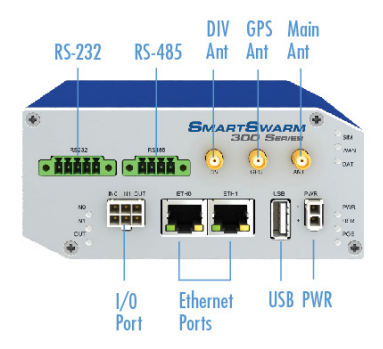

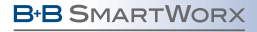

**ADVANTECH** 

## **QUICK START GUIDE**

## **!**

#### **NOTE:**

Powered by

This device will only operate in Passive (receive-only) mode. It is not possible to configure it as a Modbus Master, or for it to transmit on the Modbus network.

The SmartSwarm 351 is designed to connect to a 2-wire RS485 bus. If your Modbus network uses 4-wire RS-485 or RS-232, consult the Configuration Manual for details about the recommended converters.

The RS485 port provides a transmitter and a receiver.

If you connect the transmitter to your Modbus network, you risk interfering with the Modbus communication should the transmitter ever become enabled by software.

#### **CONNECT ONLY TO THE RECEIVER, AS SHOWN:**

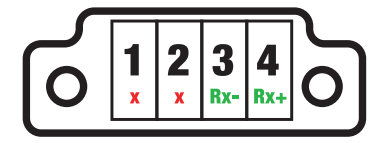

#### **RS-485 Connector**

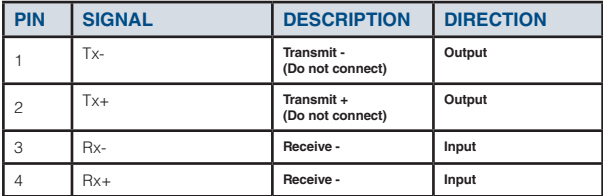

**RS-485 Pinout**

**B-B SMARTWORX** Powered by **ADVANTECH** 

## **QUICK START GUIDE**

### **6. Configuration**

By default, the device will make a secure connection to the cloud-hosted device management service: SmartWorx Hub. (https://hub.bb-smartworx.com)

This will automatically happen if there is an outbound WAN connection available via ETH1, with a route to the public Internet.

ALTERNATIVELY, you may want to use cellular. This requires a valid SIM card in SIM Slot 1.

In order to configure the cellular connection, connect your laptop or PC directly into ETH0, then point your web browser at **192.168.1.1.**

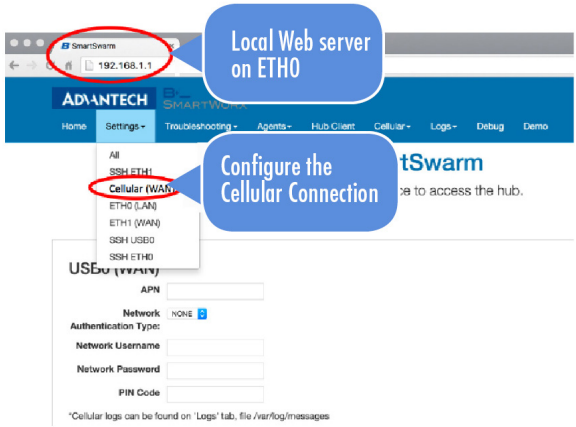

Enter the APN name and optional credentials, as required by your SIM card provider / network operator.

The WAN LED will turn ON (yellow) when the cellular connection has been successfully established.

**B-B SMARTWORX Powered by ADVANTECH** 

## **QUICK START GUIDE**

### **7. Verification**

The USR LED will turn on (yellow) when the device successfully makes a secure connection with SmartWorx Hub (https://hub.bb-smartworx.com).

The SmartSwarm 351 must be configured via the SmartWorx Hub cloud-hosted device management service. To access this service, go to: https://hub.bb-smartworx.com

If this is your first time accessing this service, you will need a SmartWorx Hub account. Contact your device supplier to arrange this. If you have an account, please login to claim and manage your devices.

In order to verify the installation, please check that the device is shown as "Online" in SmartWorx Hub:

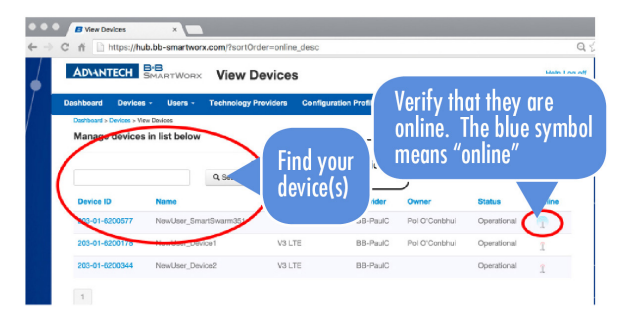

#### **8. Factory Defaults**

The unit may be reset to Factory Defaults at any time by pressing the Reset button on the back-panel of the device for more than 10 seconds.

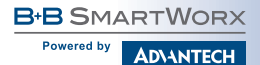

## **QUICK START GUIDE**

### **9. Additional Documents**

The User Manual and Configuration Manual for the SmartSwarm 351 can be found on the company web site:

http://advantech-bb.com/product-technology/iot-and-network-edge-platforms/ smartswarm

### **10. LEDs**

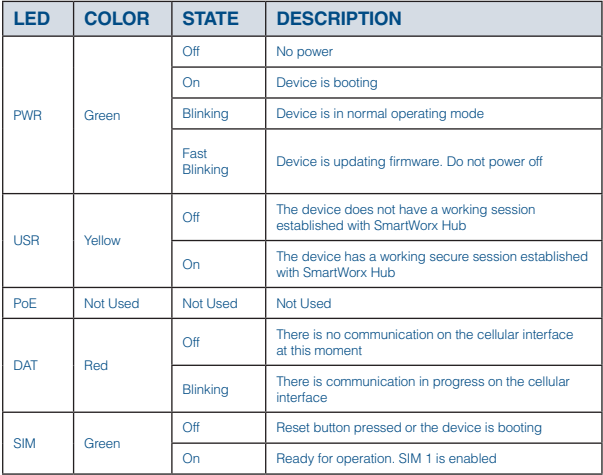

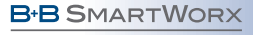

**ADVANTECH** 

Powered by

## **QUICK START GUIDE**

### **10. LEDs** (Continued)

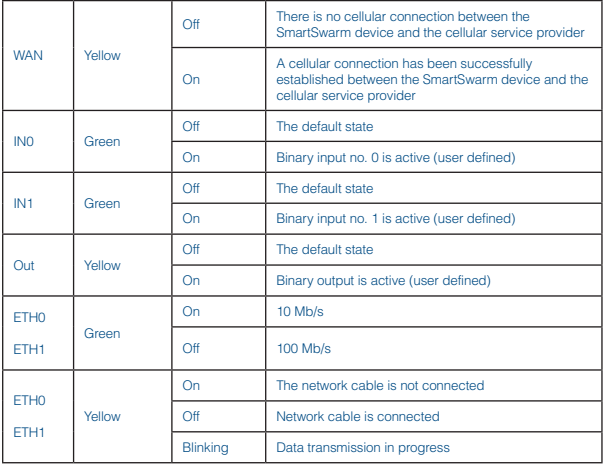

**Worldwide Headquarters** ADVANTECH

No.1, Alley20, Lane26, Rueiguang Road Neihu District, Taipei 11491 Taiwan, R.O.C Phone: 0800-777-111 www.advantech.com

#### **European Headquarters**

Oranmore, Co. Galway, Ireland Phone: +353 91 792444 Fax: +353 91 792445 eSales@advantech-bb.com

#### **Corporate Headquarters**

707 Dayton Road Ottawa, IL 61350 USA Phone: 1-815-433-5100 Fax: 1-815-433-5109 orders@advantech-bb.com www.advantech-bb.com

#### **Middle East, UAE, Africa**

Alaa Dalghan, General Manager adalghan@advantech-bb.com Mobile: +971 50 943 65 62 AG Silver Tower, JLT, P.O. Box 48777 Dubai, UAE

#### **Czech Republic Product Group**

Sokolská 71 562 04 Ústí nad Orlicí, Czech Republic Phone: +420 465 521 020 Fax: +420 464 647 299 sales@advantech-bb.com

#### **Latin America, Carribean Fanny Scargle**

fscargle@www.advantech-bb.com Phone: 1-727-797-0300 Cell: 1-727-480-5920 Skype: fscargle

#### **OEM & Product Modification**

Phone: 815-433-5222 Fax: 815-433-5104 Attn: Custom Dept. custom@advantech-bb.com Custom Quote Request Form: http://advantech-bb.com/custom